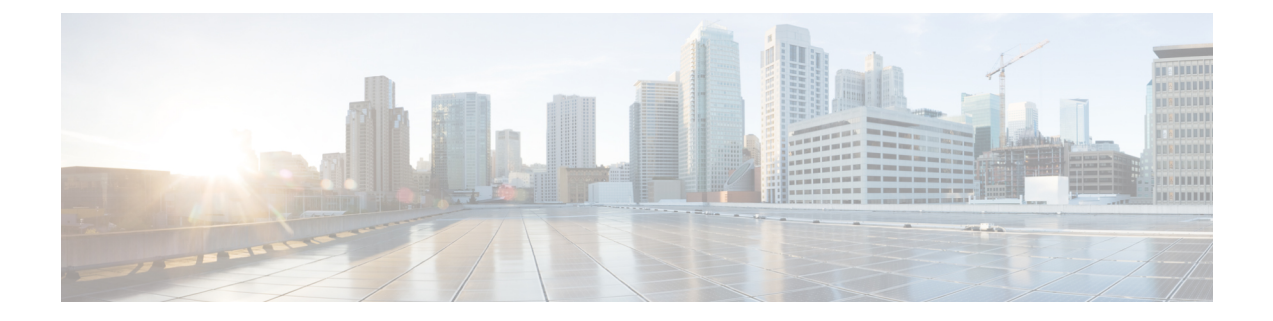

# **SSH** および **Telnet** の設定

この章の内容は、次のとおりです。

- SSH [および](#page-0-0) Telnet の概要, 1 ページ
- SSH [の注意事項および制約事項](#page-2-0), 3 ページ
- SSH [のデフォルト設定](#page-2-1), 3 ページ
- SSH [の設定](#page-2-2), 3 ページ
- SSH [の設定例](#page-8-0), 9 ページ
- Telnet [の設定](#page-9-0), 10 ページ
- SSH および Telnet [の設定の確認](#page-11-0), 12 ページ

## <span id="page-0-0"></span>**SSH** および **Telnet** の概要

### **SSH** サーバ

セキュア シェル(SSH)プロトコル サーバ機能を使用すると、SSH クライアントが Cisco Nexus デバイスに対して、セキュアで暗号化された接続を確立できます。 SSH は強化暗号化を使用して 認証を行います。 Cisco Nexus デバイス スイッチの SSH サーバは、無償あるいは商用の SSH クラ イアントと連係して動作します。

SSH がサポートするユーザ認証メカニズムには、RADIUS、TACACS+、およびローカルに格納さ れたユーザ名とパスワードを使用した認証があります。

### **SSH** クライアント

SSH クライアント機能は、SSH プロトコルを介して実行されるアプリケーションで、認証と暗号 化を行います。 SSH クライアントを使用すると、スイッチは、別の Cisco Nexus デバイススイッ チまたは SSH サーバを稼働している他の任意のデバイスと、セキュアな暗号化された接続を確立

できます。この接続は、暗号化されたアウトバウンド接続を実現します。認証と暗号化により、 SSH クライアントは、セキュリティ保護されていないネットワーク上でもセキュアな通信を実現 できます。

Cisco Nexus デバイスの SSH クライアントは、無償あるいは商用の SSH サーバと連係して動作し ます。

### **SSH** サーバ キー

SSH では、Cisco Nexus デバイスとのセキュアな通信を行うためにサーバ キーが必要です。 SSH キーは、次の SSH オプションに使用できます。

- Rivest, Shamir, and Adelman (RSA) 公開キー暗号化を使用した SSH バージョン 2
- Digital System Algrorithm (DSA) を使用した SSH バージョン 2

SSH サービスをイネーブルにする前に、適切なバージョンの SSH サーバ キー ペアを取得してく ださい。 使用中の SSH クライアント バージョンに応じて、SSH サーバ キー ペアを生成します。 SSH サービスでは、SSH バージョン 2 に対応する 2 とおりのキー ペアを使用できます。

- dsa オプションを使用すると、SSH バージョン 2 プロトコルに対応する DSA キーペアが生成 されます。
- rsa オプションを使用すると、SSH バージョン 2 プロトコルに対応する RSA キーペアが生成 されます。

デフォルトでは、Cisco Nexus デバイスは 1024 ビットの RSA キーを生成します。

SSH は、次の公開キー形式をサポートします。

- OpenSSH
- IETF SSH (SECSH)

注意 SSH キーをすべて削除すると、SSH サービスを開始できません。

### **Telnet** サーバ

Telnet プロトコルは、ホストとの TCP/IP 接続を確立します。 Telnet を使用すると、あるサイトの ユーザが別サイトのログインサーバとのTCP接続を確立して、システム間でキーストロークをや り取りできます。 Telnet は、リモート システムのアドレスとして、IP アドレスまたはドメイン名 を受け取ります。

Cisco Nexus デバイスでは、デフォルトで Telnet サーバがイネーブルになっています。

# <span id="page-2-0"></span>**SSH** の注意事項および制約事項

SSH には、次の注意事項および制限事項があります。

• Cisco Nexus デバイスは、SSH バージョン 2(SSHv2)だけをサポートしています。

# <span id="page-2-1"></span>**SSH** のデフォルト設定

次の表に、SSH パラメータのデフォルト設定を示します。

表 **1**: デフォルトの **SSH** パラメータ

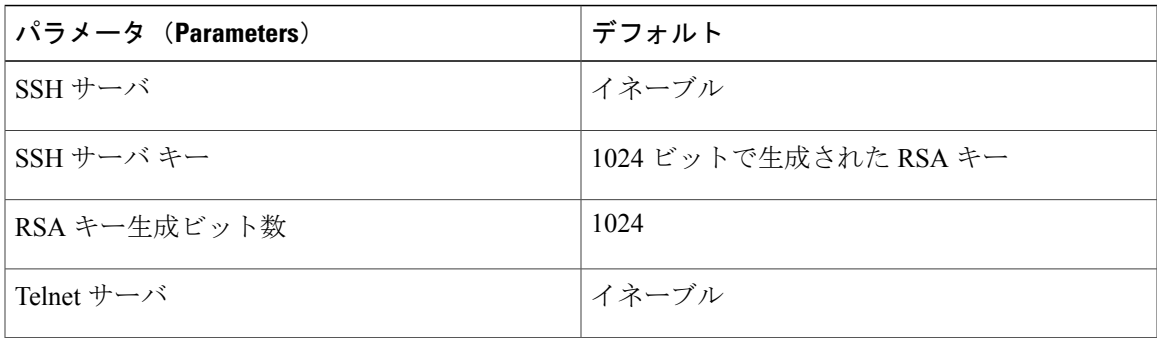

# <span id="page-2-2"></span>**SSH** の設定

## **SSH** サーバ キーの生成

セキュリティ要件に基づいて SSH サーバ キーを生成できます。 デフォルトの SSH サーバ キー は、1024 ビットで生成される RSA キーです。

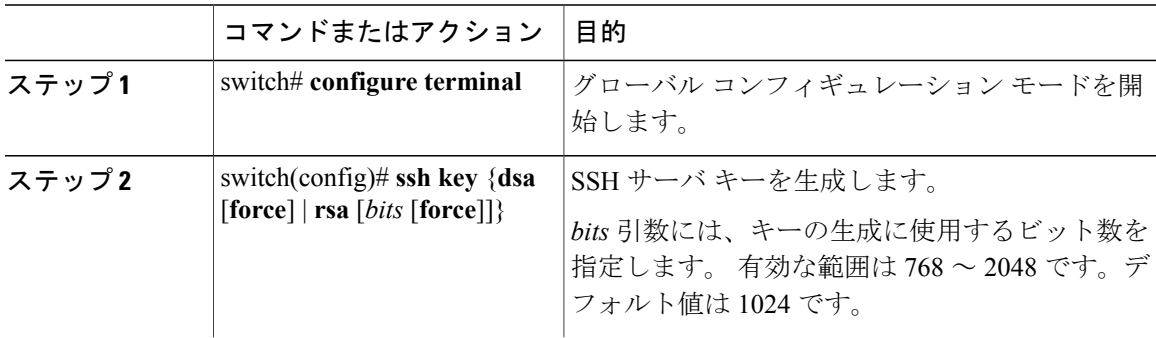

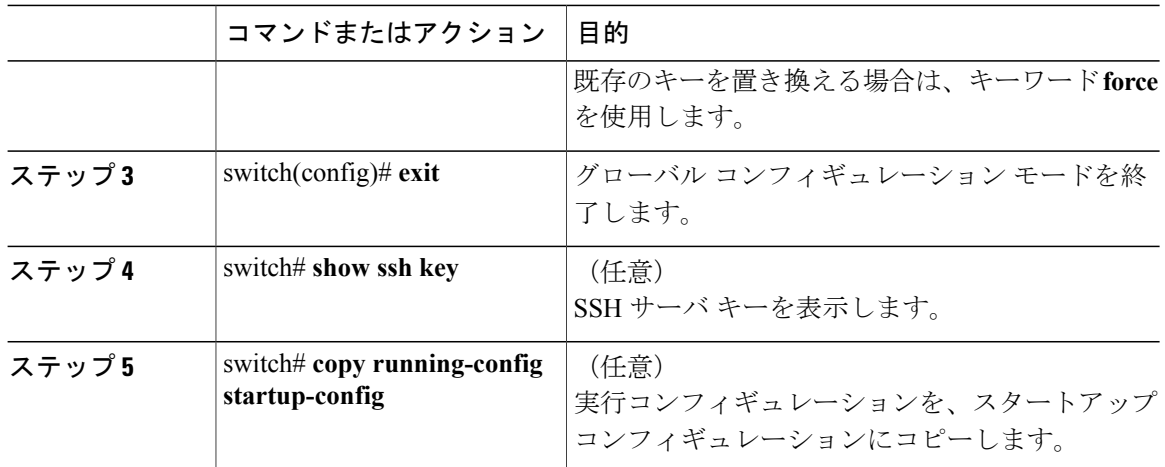

次に、SSH サーバ キーを生成する例を示します。

```
switch# configure terminal
switch(config)# ssh key rsa 2048
switch(config)# exit
switch# show ssh key
switch# copy running-config startup-config
```
## ユーザ アカウント用 **SSH** 公開キーの指定

SSH 公開キーを設定すると、パスワードを要求されることなく、SSH クライアントを使用してロ グインできます。 SSH 公開キーは、次の 3 種類のいずれかの形式で指定できます。

- Open SSH 形式
- Internet Engineering Task Force (IETF) SECSH 形式
- Privacy Enhanced Mail (PEM) 形式の公開キー証明書

#### **Open SSH** 形式による **SSH** 公開キーの指定

ユーザ アカウント用に SSH 形式で SSH 公開キーを指定できます。

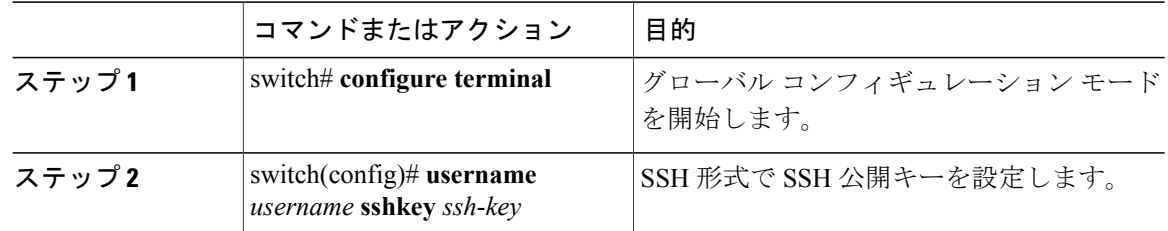

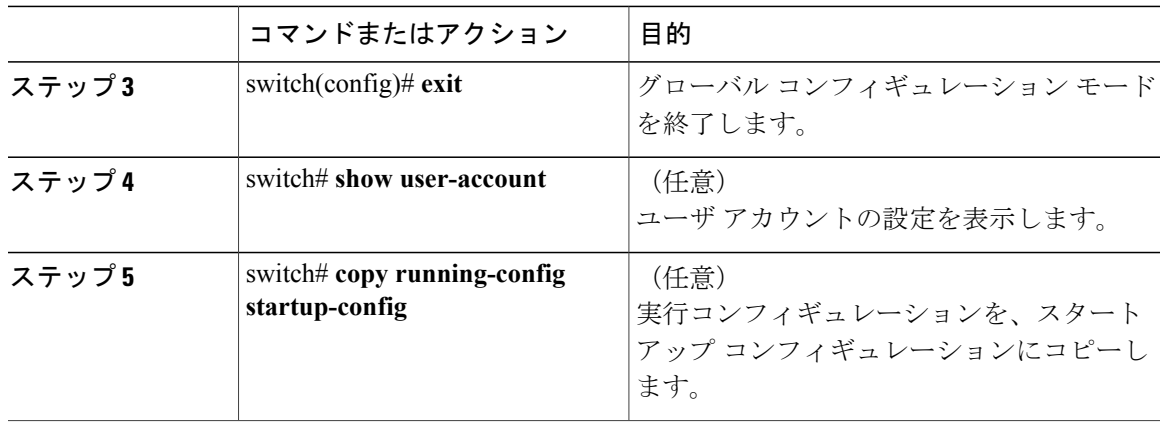

次に、Open SSH 形式で SSH 公開キーを指定する例を示します。

```
switch# configure terminal
switch(config)# username User1 sshkey ssh-rsa
AAAAB3NzaC1yc2EAAAABIwAAAIEAri3mQy4W1AV9Y2t2hrEWgbUEYz
CfTPO5B8LRkedn56BEy2N9ZcdpqE6aqJLZwfZcTFEzaAAZp9AS86dgBAjsKGs7UxnhGySr8ZELv+DQBsDQH6rZt0KR+2Da8hJD4Z
XIeccWk0gS1DQUNZ300xstQsYZUtqnx1bvm5Ninn0McNinn0Mc=
switch(config)# exit
switch# show user-account
switch# copy running-config startup-config
```
(注) 上記の例の **username** コマンドは、読みやすくするために改行されていますが、単一行です。

### **IETF SECSH** 形式による **SSH** 公開キーの指定

ユーザ アカウント用に IETF SECSH 形式で SSH 公開キーを指定できます。

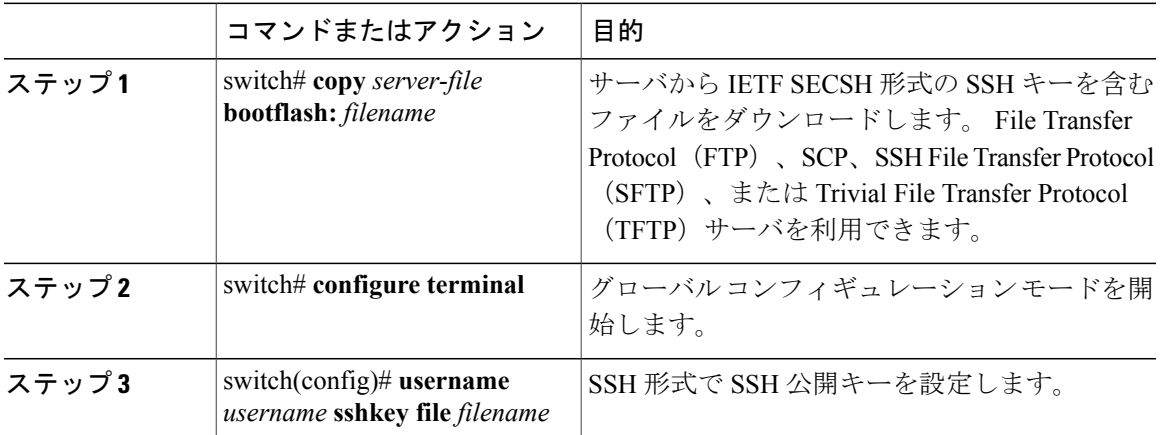

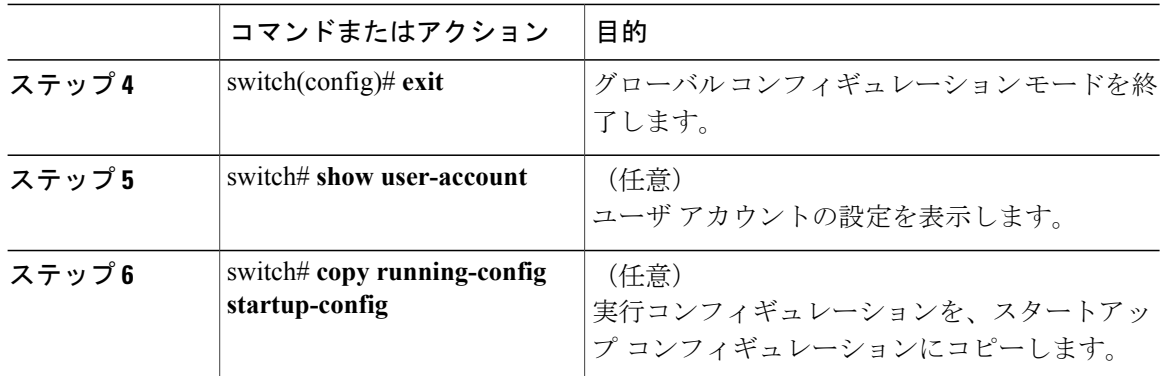

次に、IETF SECSH 形式で SSH 公開キーを指定する例を示します。

```
switch#copy tftp://10.10.1.1/secsh_file.pub bootflash:secsh_file.pub
switch# configure terminal
switch(config)# username User1 sshkey file bootflash:secsh_file.pub
switch(config)# exit
switch# show user-account
switch# copy running-config startup-config
```
### **PEM** フォーマット化された公開キー証明書形式による **SSH** 公開キーの指定

ユーザ アカウント用に PEM フォーマット化された公開キー証明書形式で SSH 公開キーを指定で きます。

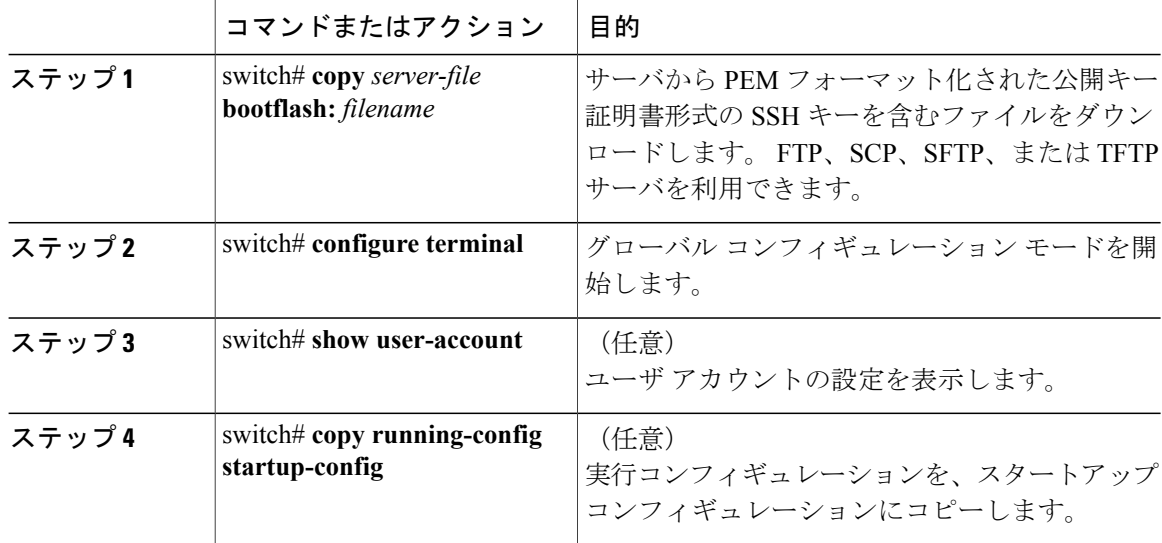

次に、PEMフォーマット化された公開キー証明書形式でSSH公開キーを指定する例を示します。

```
switch# copy tftp://10.10.1.1/cert.pem bootflash:cert.pem
switch# configure terminal
switch# show user-account
switch# copy running-config startup-config
```
## リモート デバイスとの **SSH** セッションの開始

Cisco Nexus デバイスからリモート デバイスに接続する SSH セッションを開始できます。

#### 手順

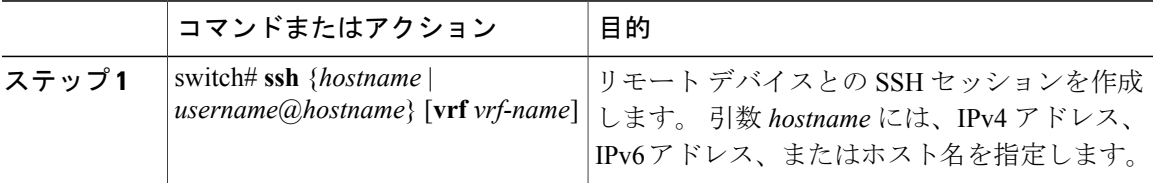

## **SSH** ホストのクリア

SCP または SFTP を使用してサーバからファイルをダウンロードする場合は、サーバと信頼性の ある SSH 関係を確立します。

#### 手順

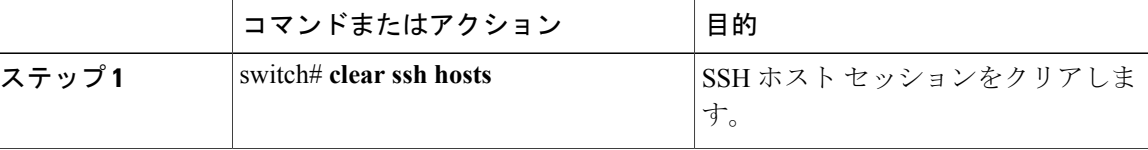

## **SSH** サーバのディセーブル化

Cisco Nexus デバイスでは、デフォルトで SSH サーバがイネーブルになっています。

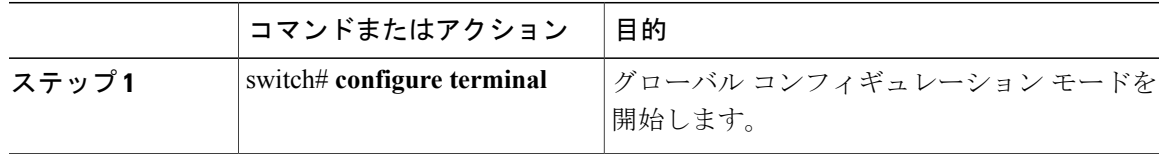

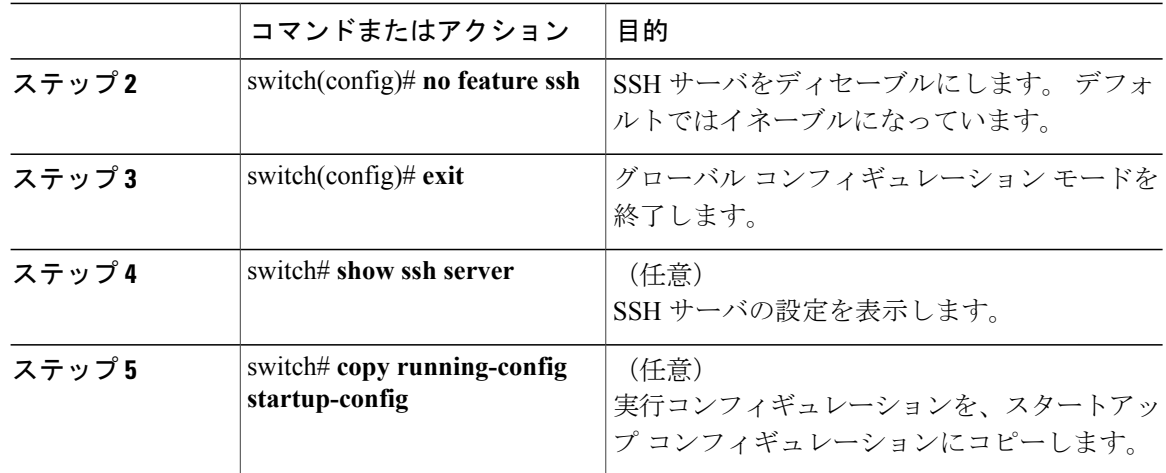

## **SSH** サーバ キーの削除

SSH サーバをディセーブルにした後、SSH サーバ キーを削除できます。

(注) SSH を再度イネーブルにするには、まず、SSH サーバ キーを生成する必要があります。

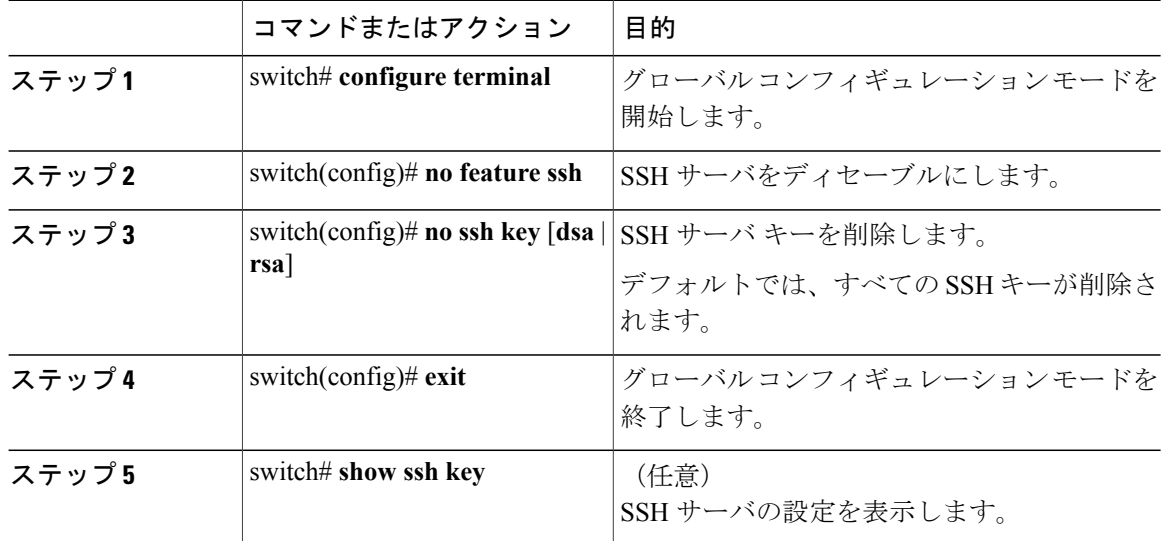

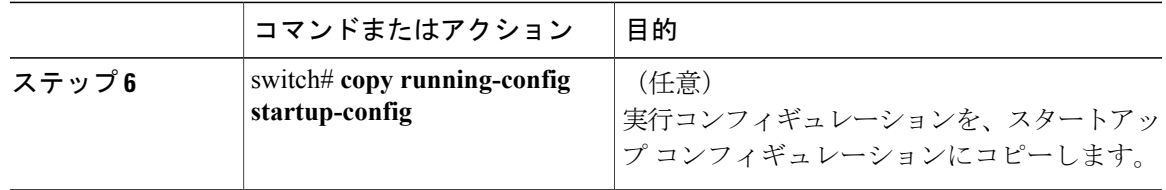

### **SSH** セッションのクリア

Cisco Nexus デバイスから SSH セッションをクリアできます。

#### 手順

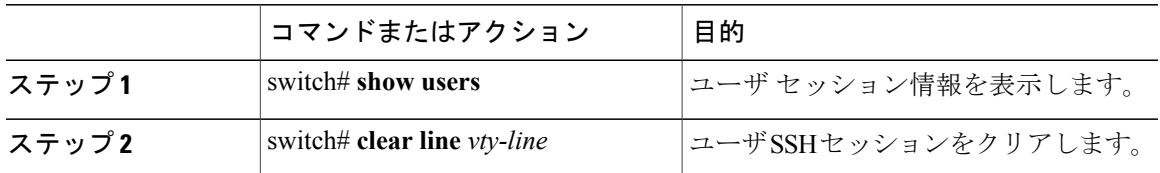

# <span id="page-8-0"></span>**SSH** の設定例

次に、SSH を設定する例を示します。

#### 手順

ステップ **1** SSH サーバ キーを生成します。 switch(config)# **ssh key rsa** generating rsa key(1024 bits)..... .

generated rsa key

- ステップ **2** SSH サーバをイネーブルにします。 switch# **configure terminal** switch(config)# **feature ssh**
	- SSH サーバはデフォルトでイネーブルなので、この手順は必要ありませ  $h_{\circ}$ (注)
- ステップ **3** SSH サーバ キーを表示します。 switch(config)# **show ssh key** rsa Keys generated:Fri May 8 22:09:47 2009

```
ssh-rsa
             AAAAB3NzaC1yc2EAAAABIwAAAIEAri3mQy4W1AV9Y2t2hrEWgbUEYzCfTPO5B8LRkedn56BEy2N9ZcdpqE6aqJLZwfZ/
             cTFEzaAAZp9AS86dgBAjsKGs7UxnhGySr8ZELv+DQBsDQH6rZt0KR+2Da8hJD4ZXIeccWk0gS1DQUNZ300xstQsYZUtqnx1bvm5/
             Ninn0Mc=
             bitcount:1024
             fingerprint:
             4b:4d:f6:b9:42:e9:d9:71:3c:bd:09:94:4a:93:ac:ca
             **************************************
             could not retrieve dsa key information
             **************************************
ステップ 4 Open SSH 形式による SSH 公開キーを指定します。
             switch(config)# username User1 sshkey ssh-rsa
             AAAAB3NzaC1yc2EAAAABIwAAAIEAri3mQy4W1AV9Y2t2hrEWgbUEYz
             CfTPO5B8LRkedn56BEy2N9ZcdpqE6aqJLZwfZcTFEzaAAZp9AS86dgBAjsKGs7UxnhGySr8ZELv+DQBsDQH6rZt0KR+2Da8hJD4Z
             XIeccWk0gS1DQUNZ300xstQsYZUtqnx1bvm5Ninn0McNinn0Mc=
ステップ 5 設定を保存します。
```
## <span id="page-9-0"></span>**Telnet** の設定

## **Telnet** サーバのディセーブル化

デフォルトでは、Telnet サーバはイネーブルに設定されています。 Cisco Nexus デバイスの Telnet サーバをディセーブルにできます。

#### 手順

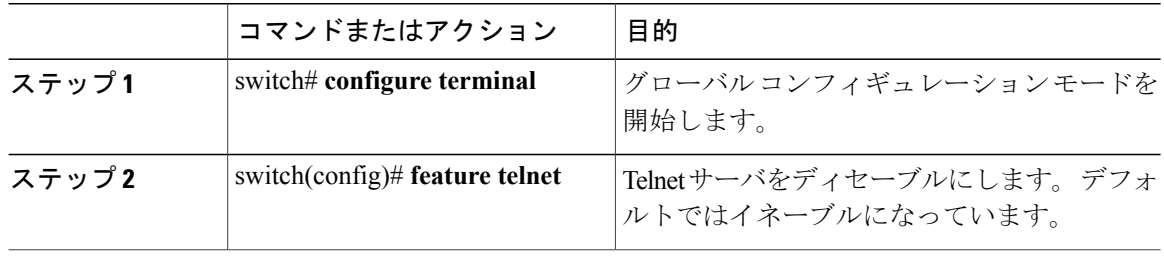

switch(config)# **copy running-config startup-config**

#### **Telnet** サーバの再イネーブル化

Cisco Nexus デバイスの Telnet サーバがディセーブルにされた場合は、再度イネーブルにできま す。

手順

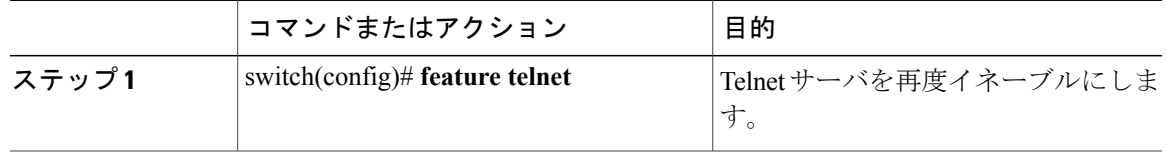

### リモート デバイスとの **Telnet** セッションの開始

Telnetセッションを開始してリモートデバイスに接続する前に、次の作業を行う必要があります。

- リモート デバイスのホスト名を取得し、必要なら、リモート デバイスのユーザ名も取得し ます。
- Cisco Nexus デバイス上で Telnet サーバをイネーブルにします。
- リモート デバイス上で Telnet サーバをイネーブルにします。

手順

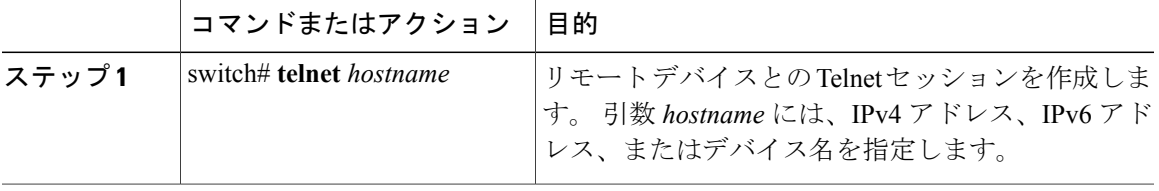

次に、Telnet セッションを開始してリモート デバイスに接続する例を示します。

```
switch# telnet 10.10.1.1
Trying 10.10.1.1...
Connected to 10.10.1.1.
Escape character is '^]'.
switch login:
```
### **Telnet** セッションのクリア

Cisco Nexus デバイスから Telnet セッションをクリアできます。

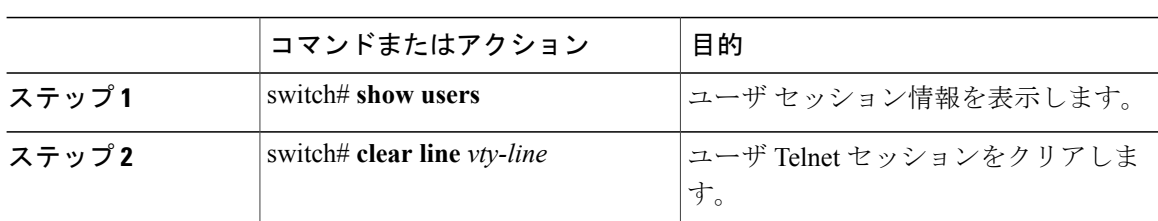

#### 手順

# <span id="page-11-0"></span>**SSH** および **Telnet** の設定の確認

SSH および Telnet の情報を表示するには、次のいずれかの作業を行います。

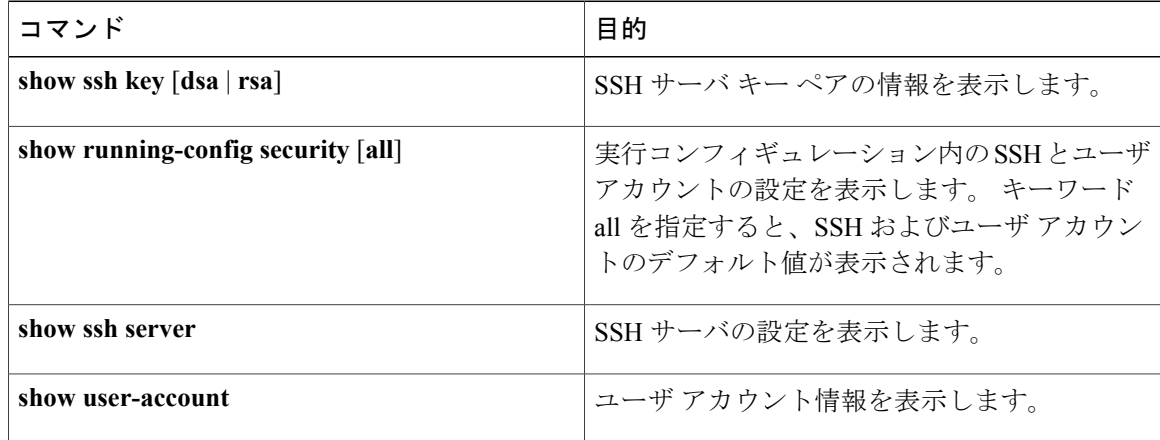